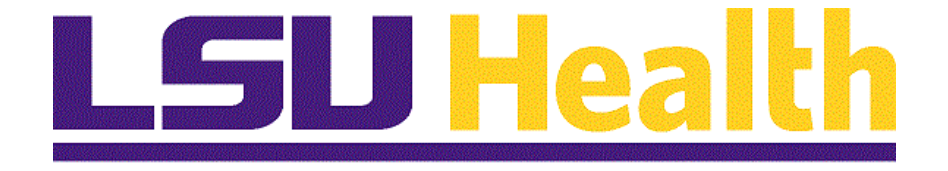

# **BI Publisher Reports 9.2 PT 8.59**

**Version Date: September 6, 2023**

# **Table of Contents**

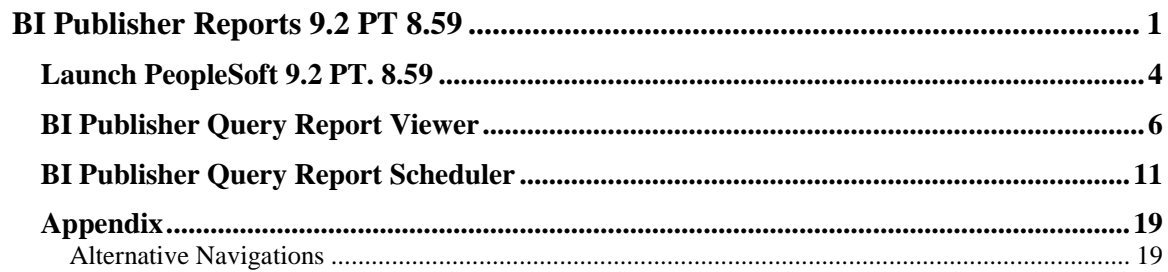

## <span id="page-2-0"></span>**BI Publisher Reports 9.2 PT 8.59**

BI Publisher Reports in PeopleSoft Financials provides users an opportunity to report on Budget and Actual information from journals or ledger tables. Users may run reports on departmental, fund, project, and even PI related revenue and expenses. Oracle delivers two methods for users to run their BI Publisher Reports, Query Report Scheduler and Query Report Viewer. Users may choose to run their reports to a PDF or to an Excel spreadsheet. This document details the steps to run a report via BI Query Report Scheduler and the steps to run a report via BI Query Report Viewer.

Below, is a listing of the **LSUHSC BI Publisher Custom Reports**. BI Publisher Report names have a maximum length of 10. The BI Report Description provides a brief description of the report's use. All of the reports are available in the PS9FSRPT database and certain ones as designated in the list are also available in PS9FSPRD.

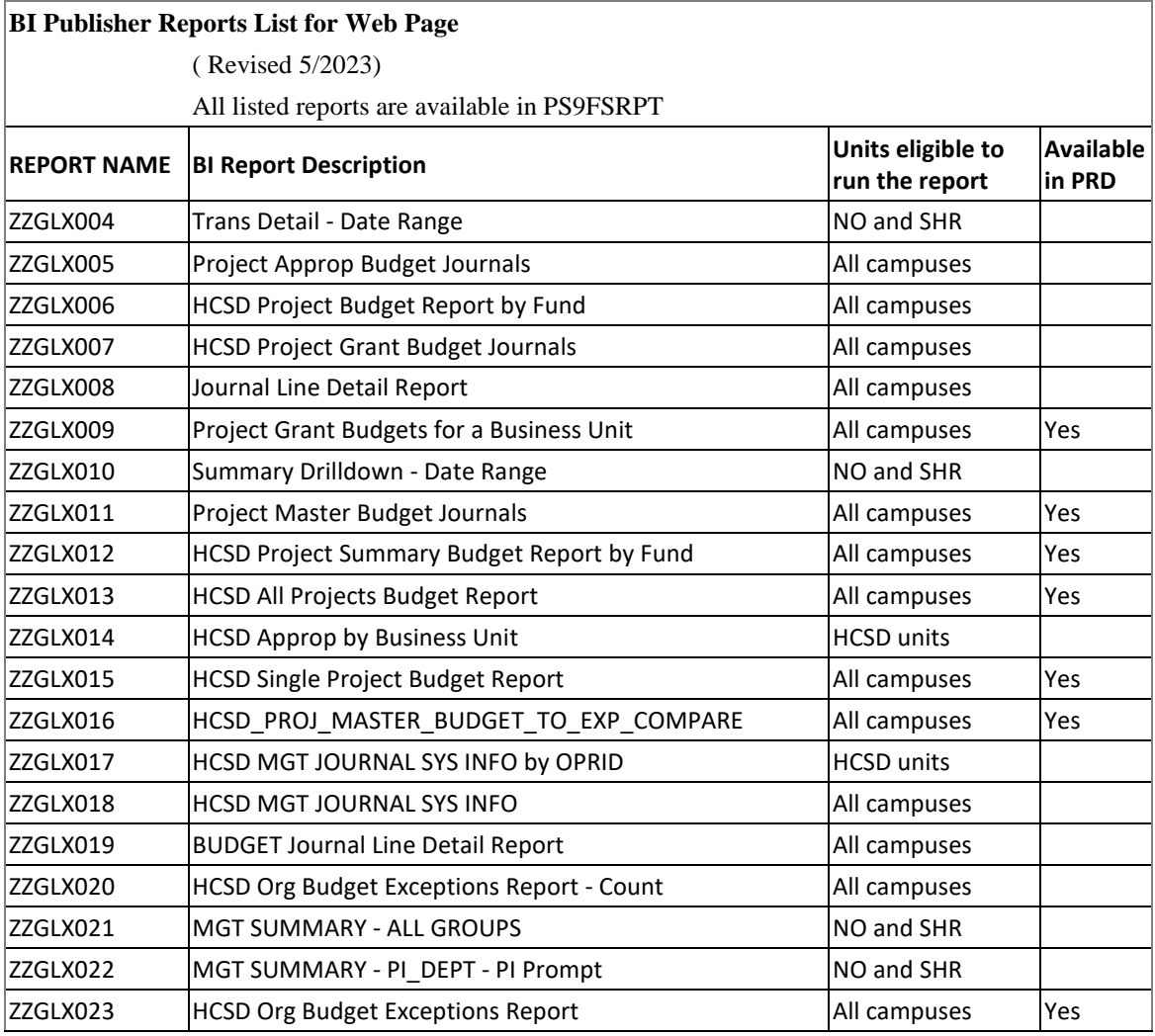

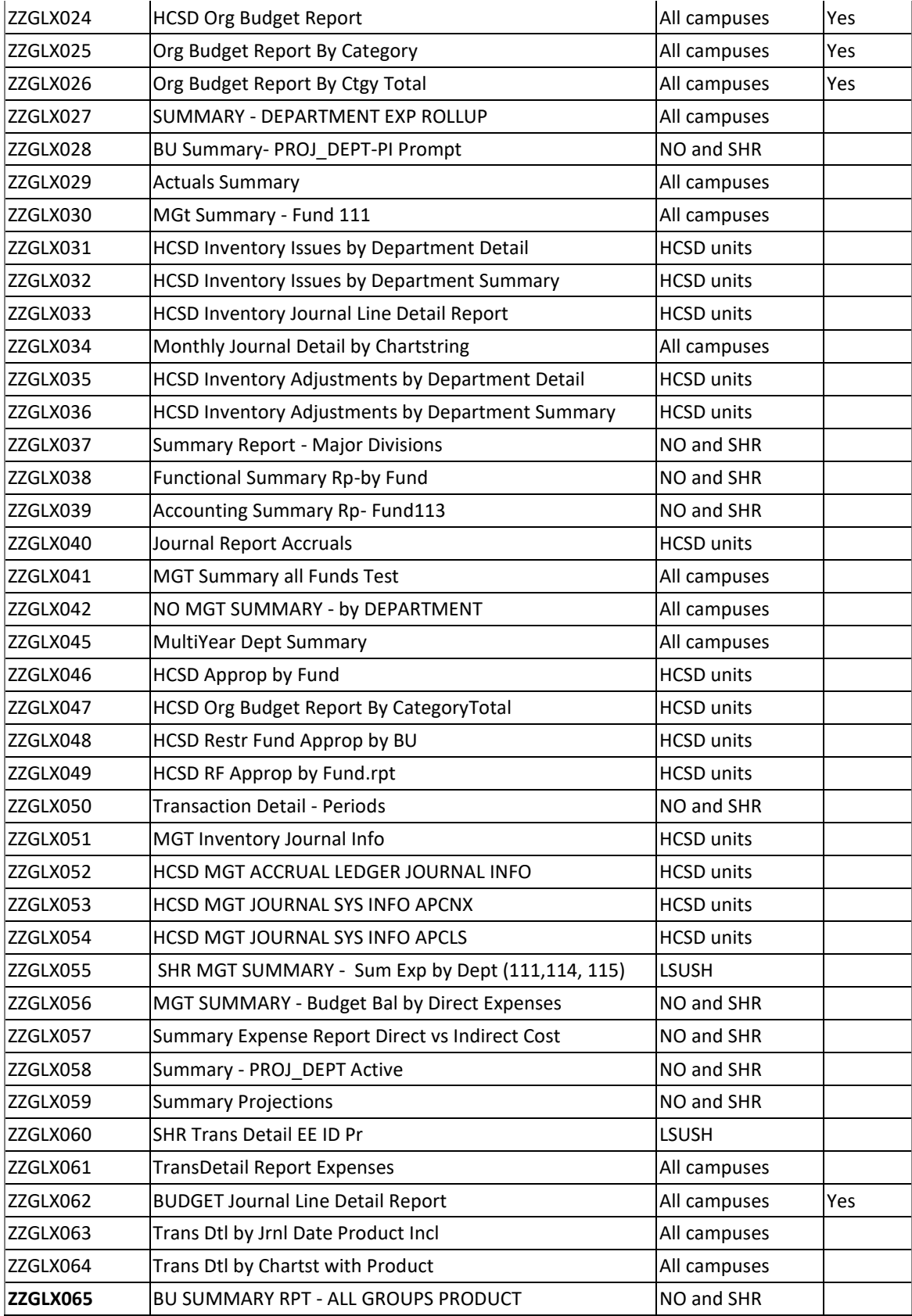

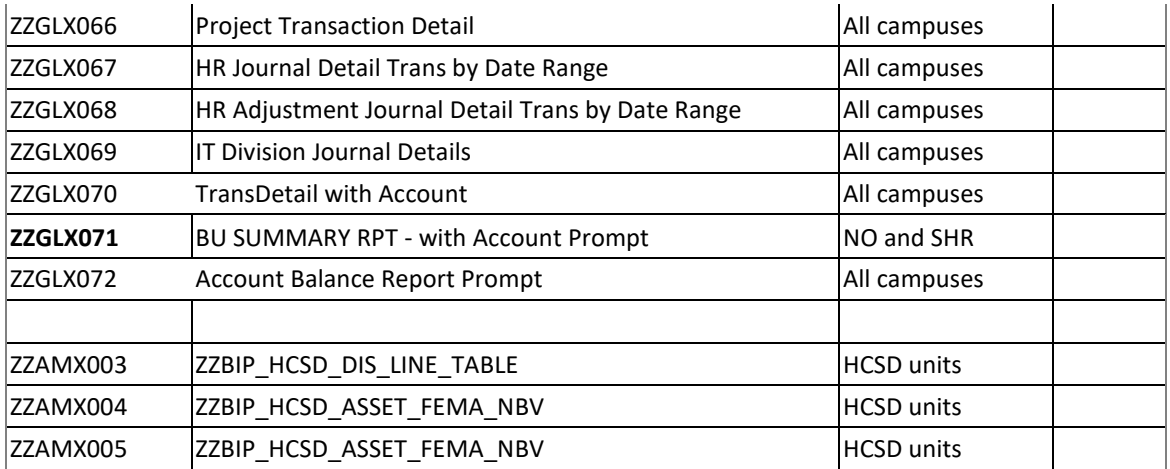

## <span id="page-5-0"></span>**Launch PeopleSoft 9.2 PT. 8.59**

#### **Procedure**

In this topic you will learn how to **Launch PeopleSoft 9.2 PT. 8.59**.

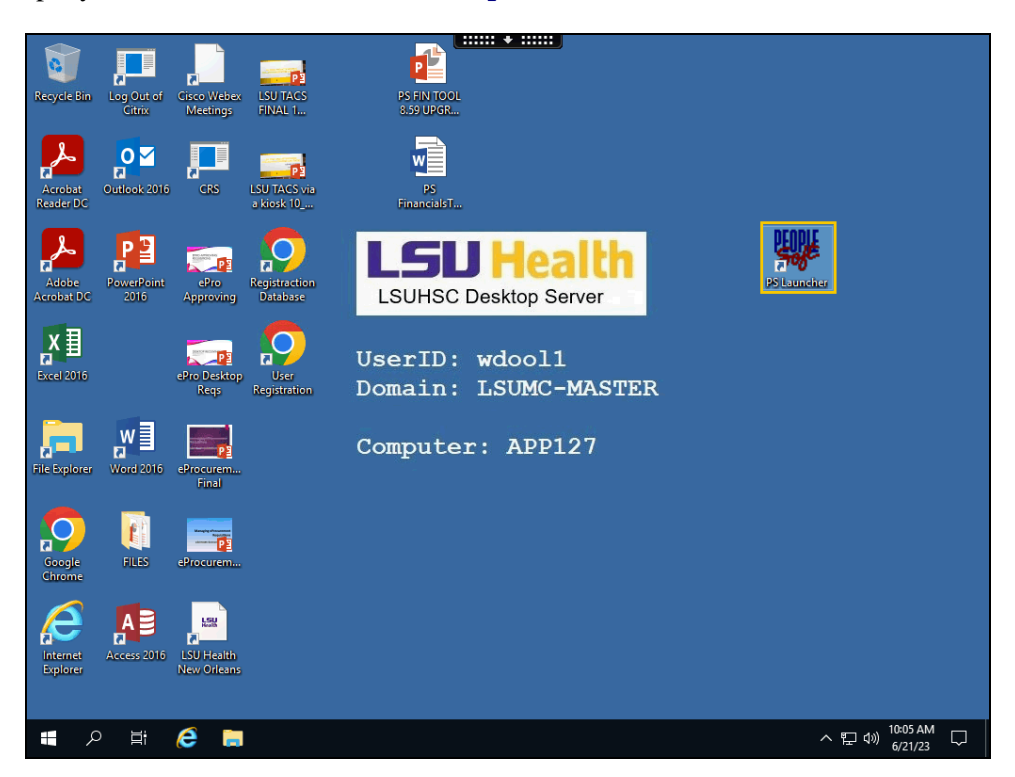

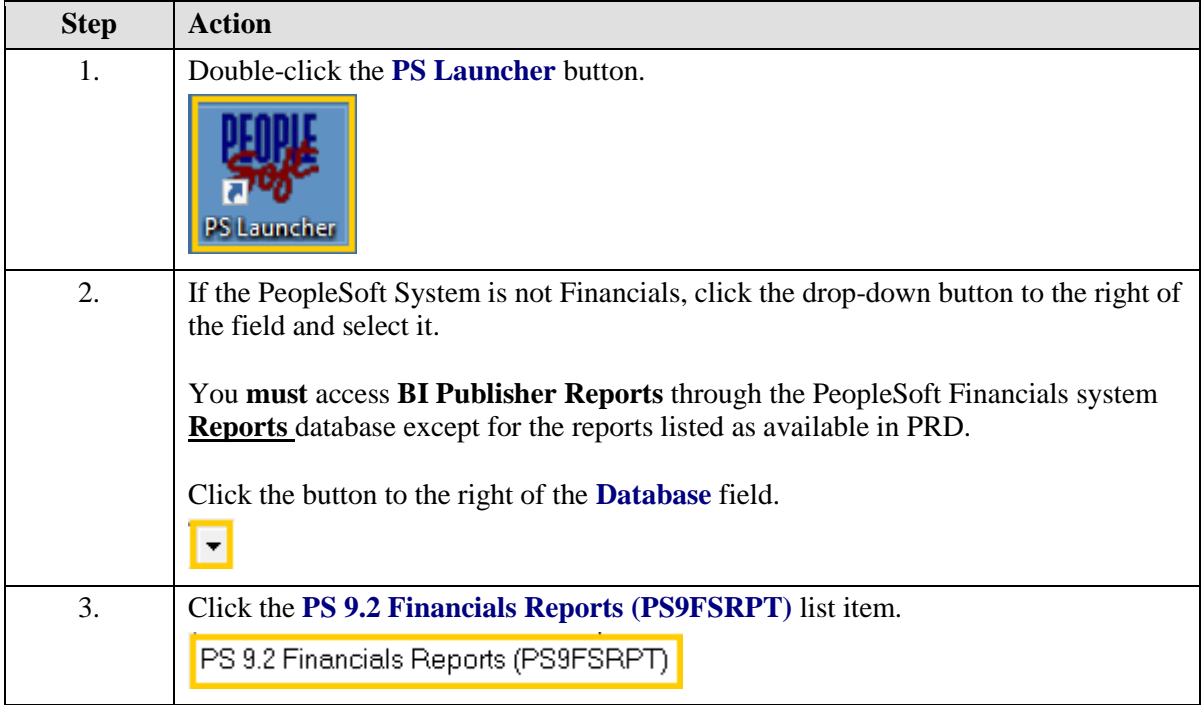

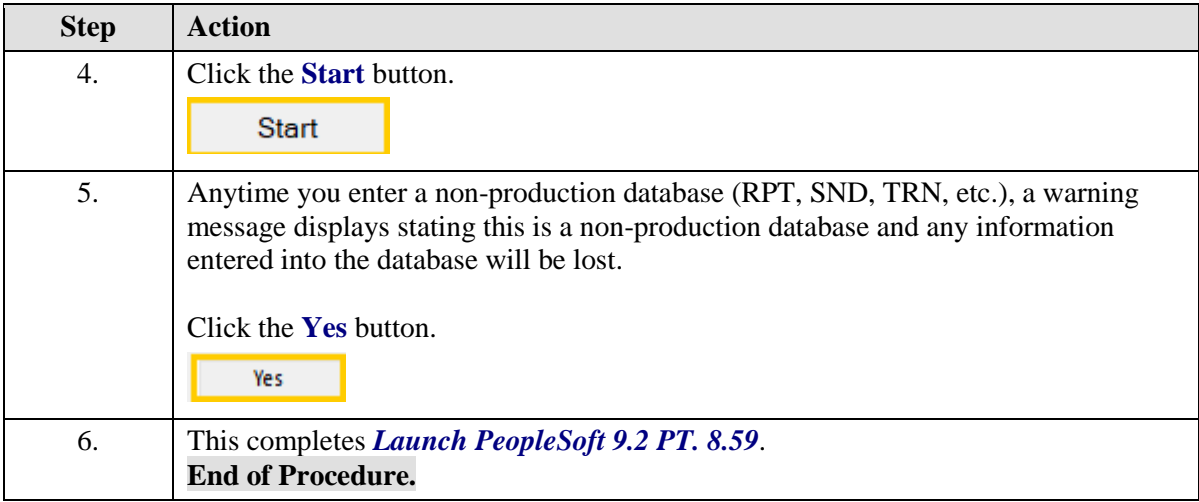

## <span id="page-7-0"></span>**BI Publisher Query Report Viewer**

#### **Procedure**

In this topic you will learn how to run **BI Publisher Query Report Viewer**.

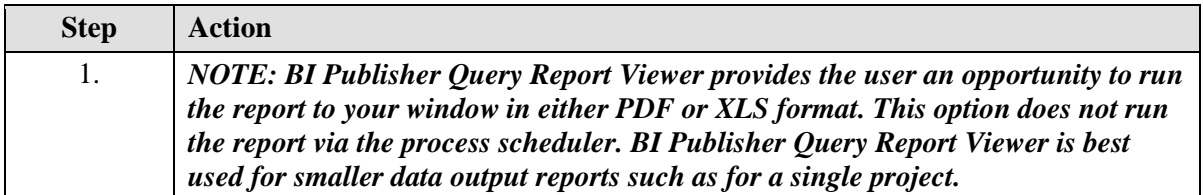

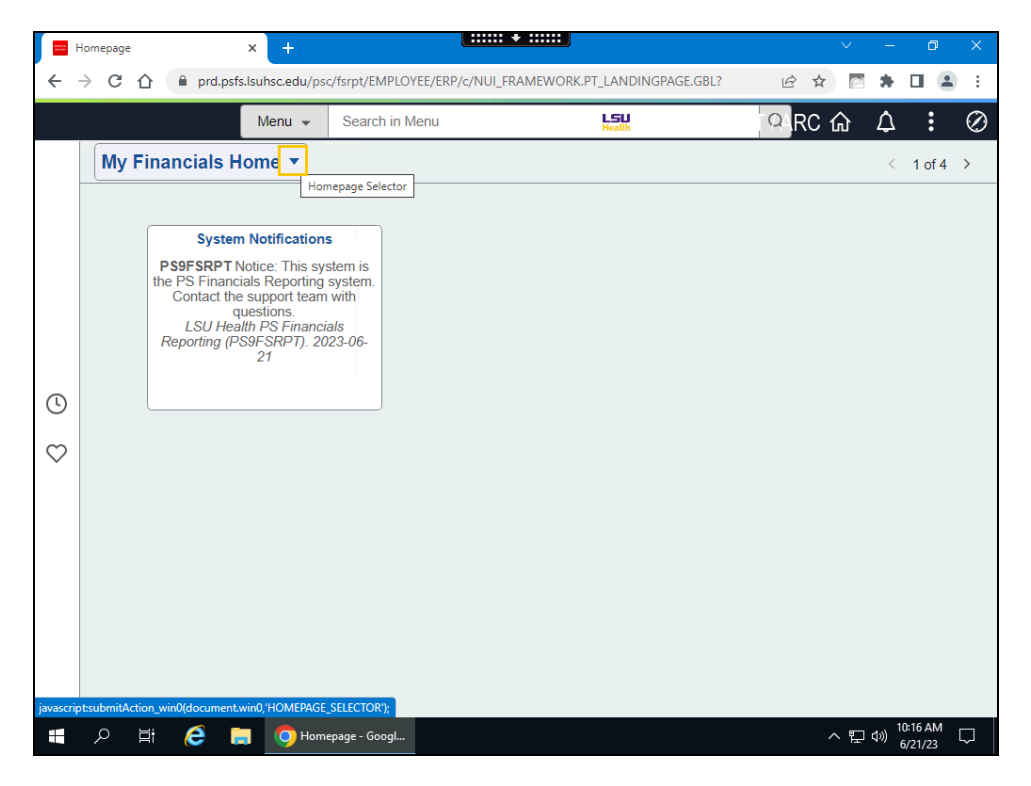

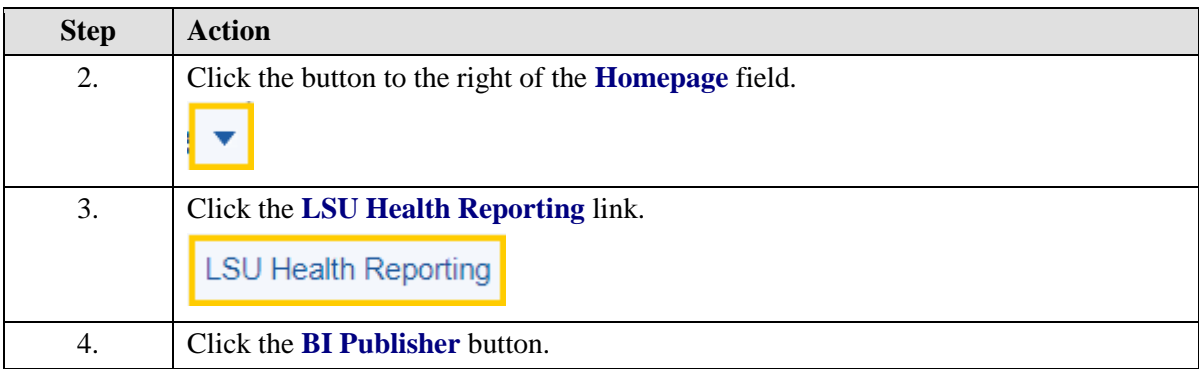

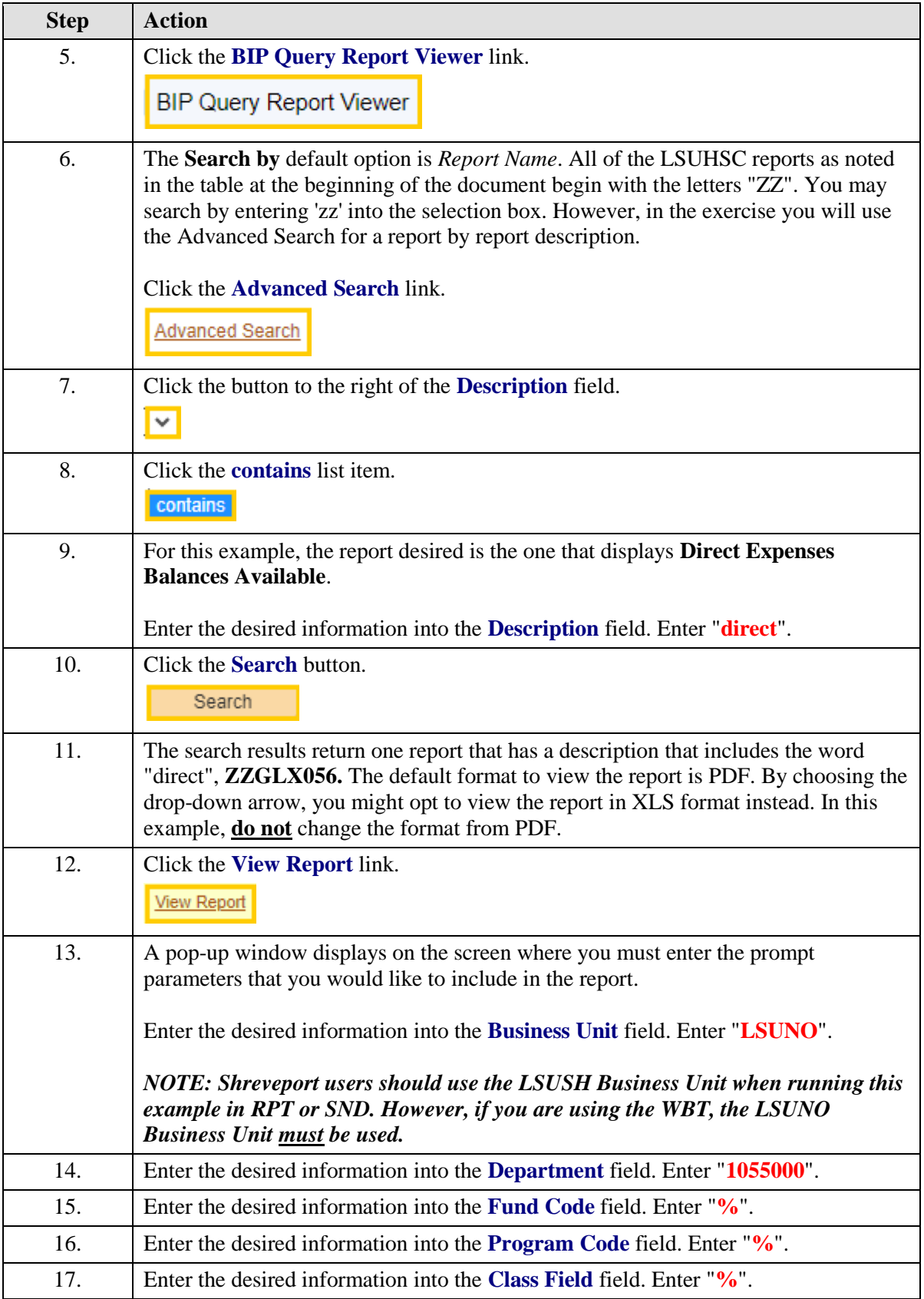

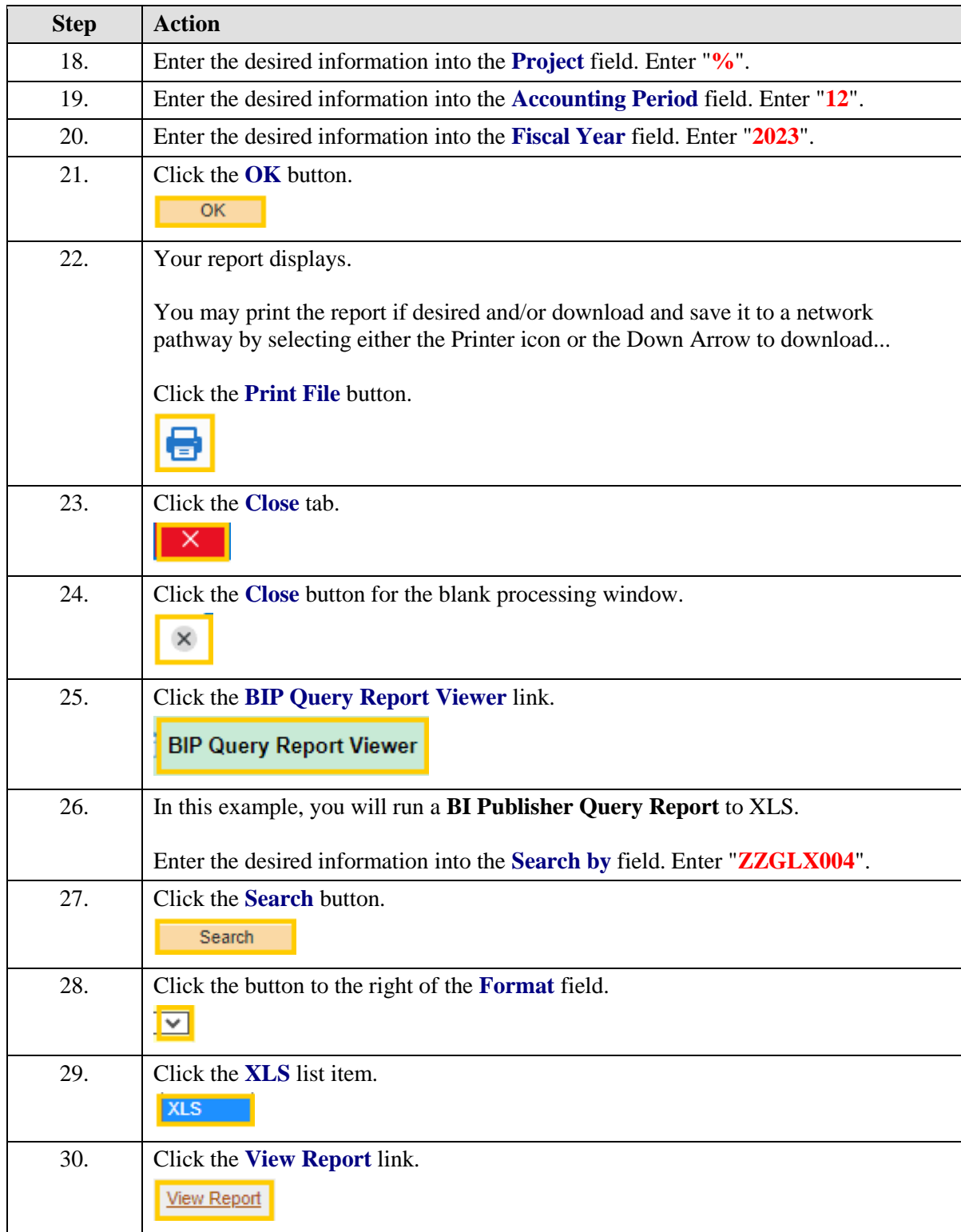

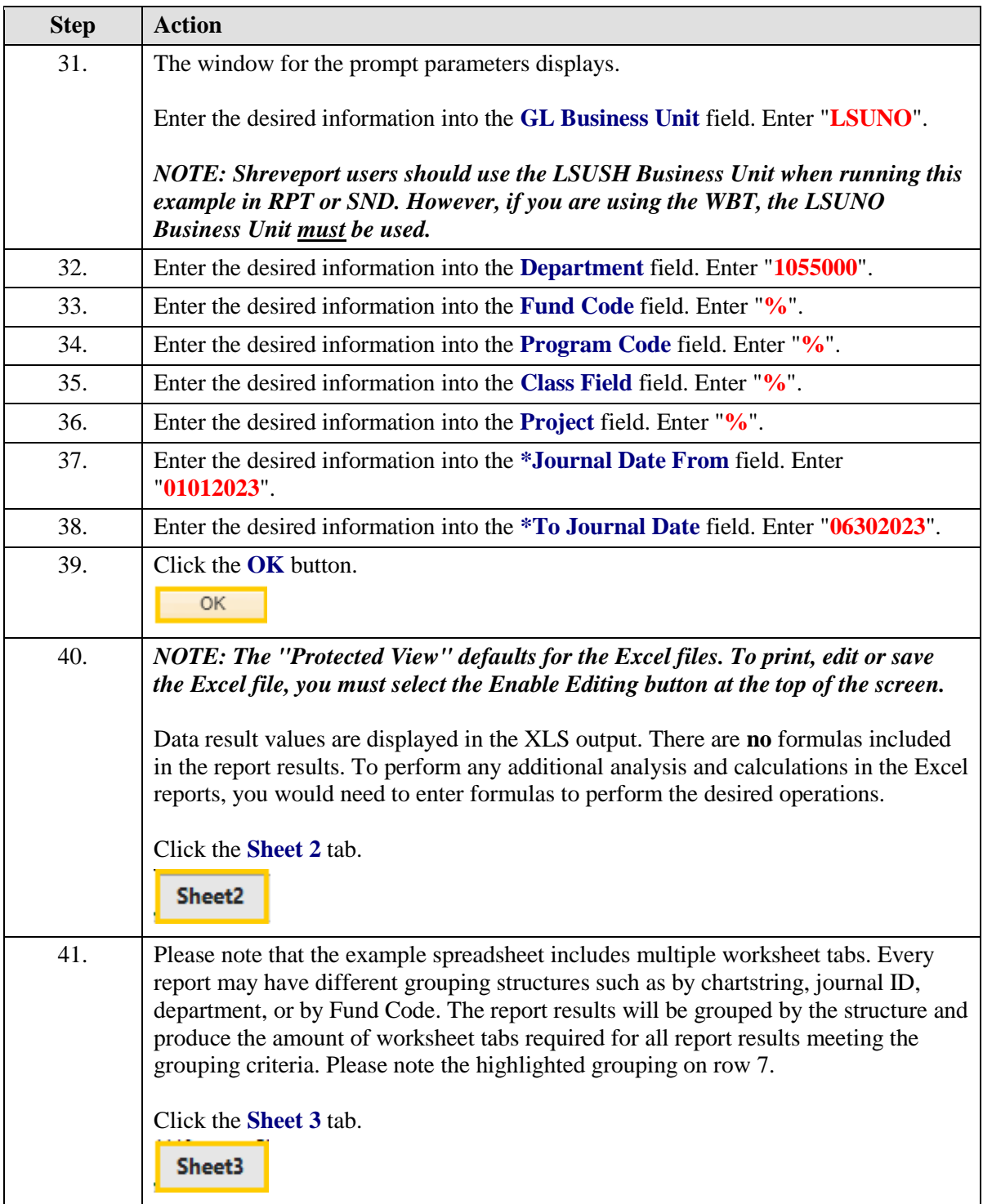

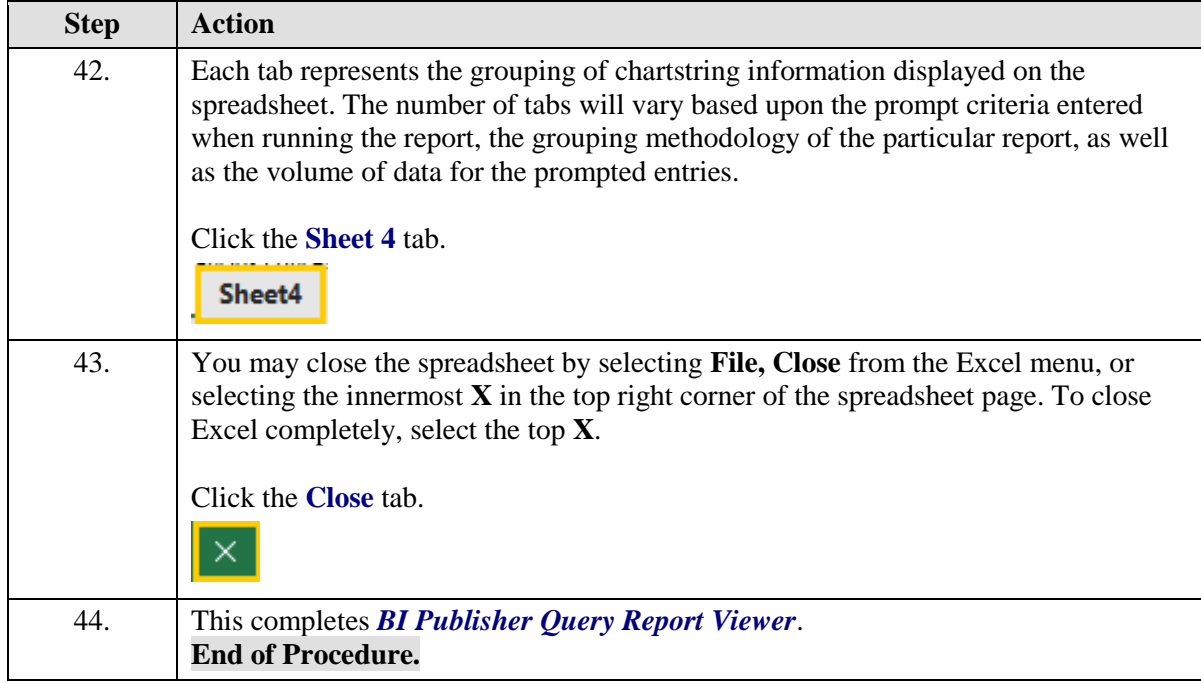

## <span id="page-12-0"></span>**BI Publisher Query Report Scheduler**

The Query Report Scheduler is used to run a report via the Process Scheduler. The BI Query Report Scheduler is recommended for larger volumes of data. You may choose to run the report to Window, Web (Report Manager), Email, or Print. PDF is the default output format for the BI Publisher but, when using the BI Publisher Query Report Scheduler, you may opt to run the report to Excel.

#### **Procedure**

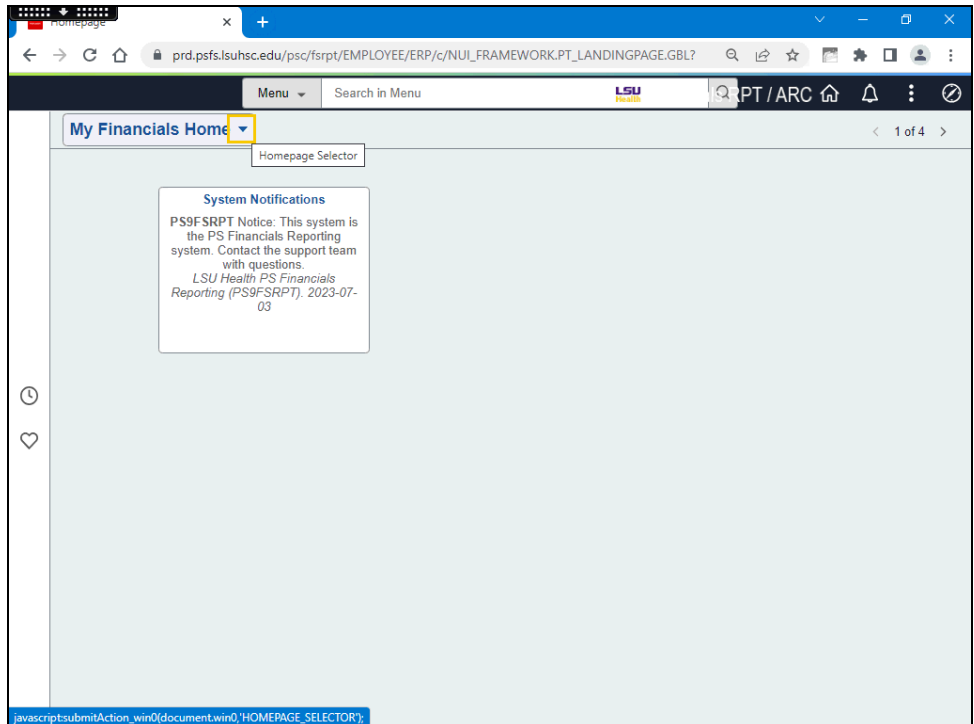

In this topic you will learn how to run **BI Publisher Query Report Scheduler**.

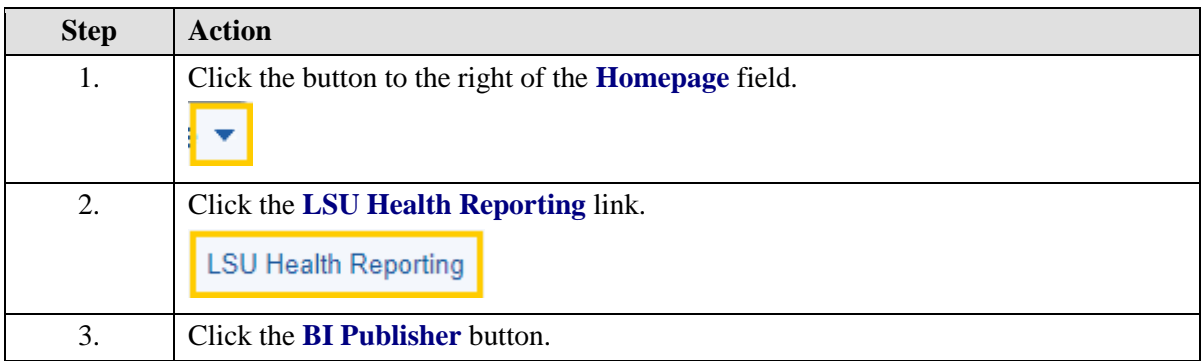

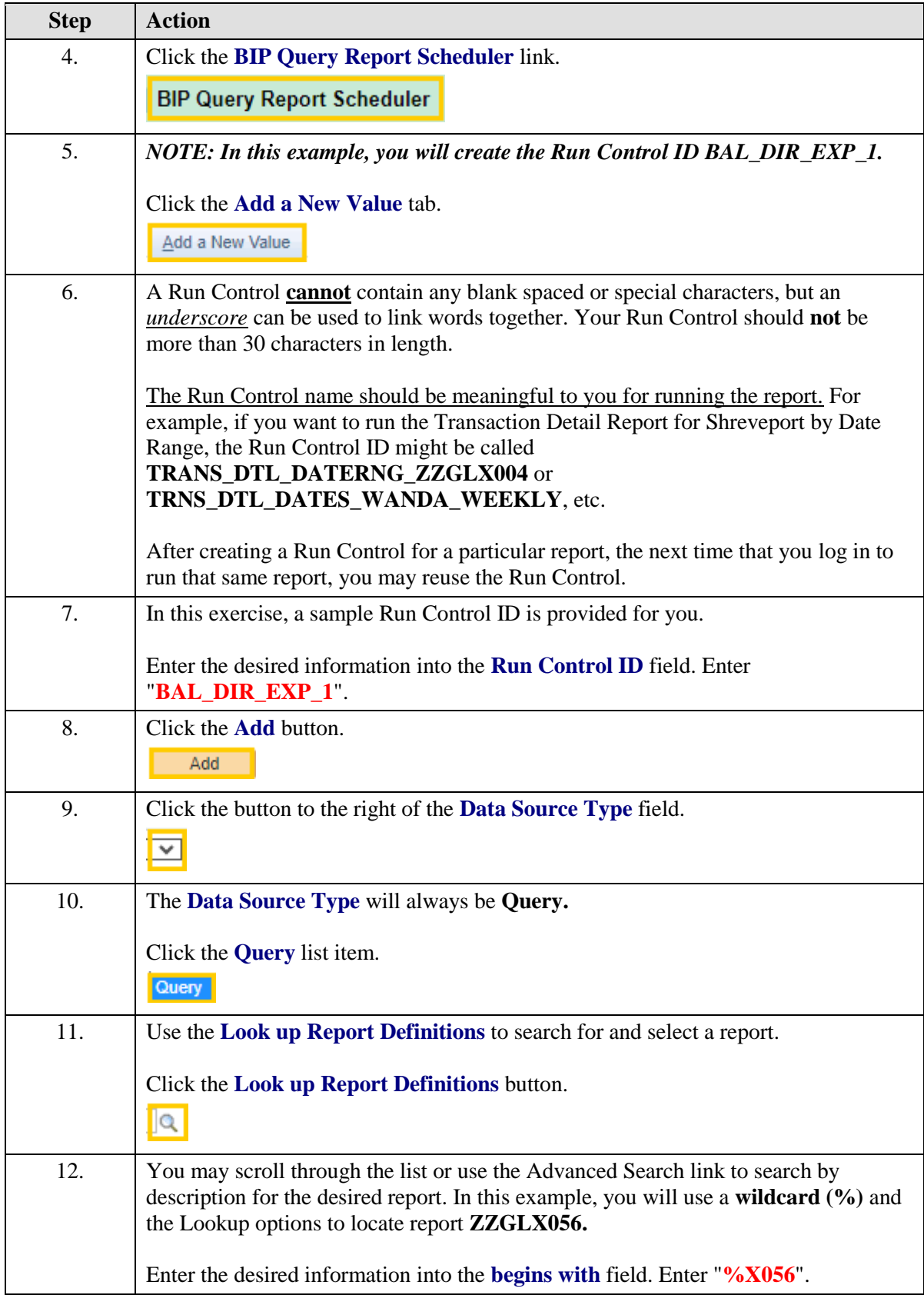

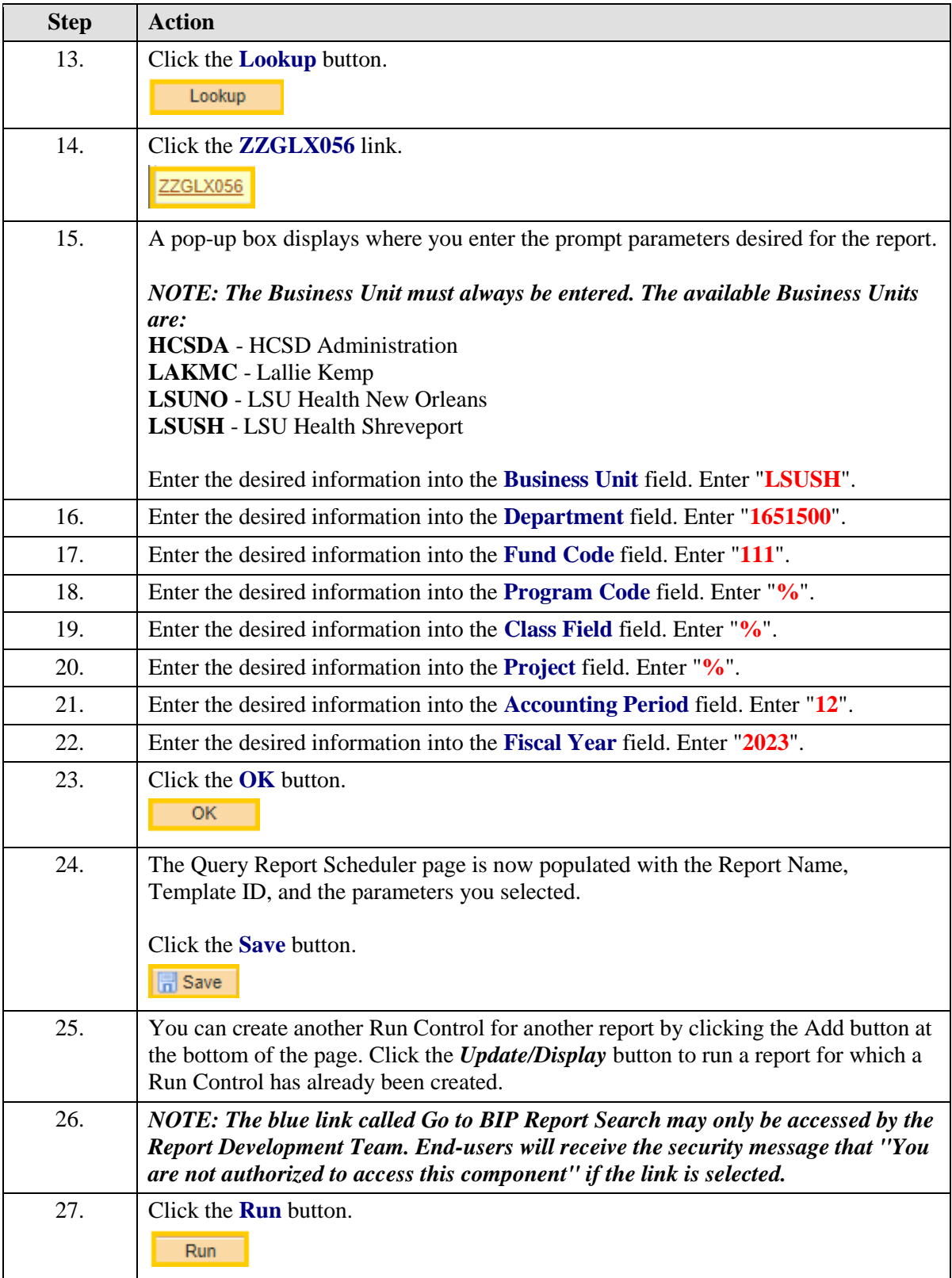

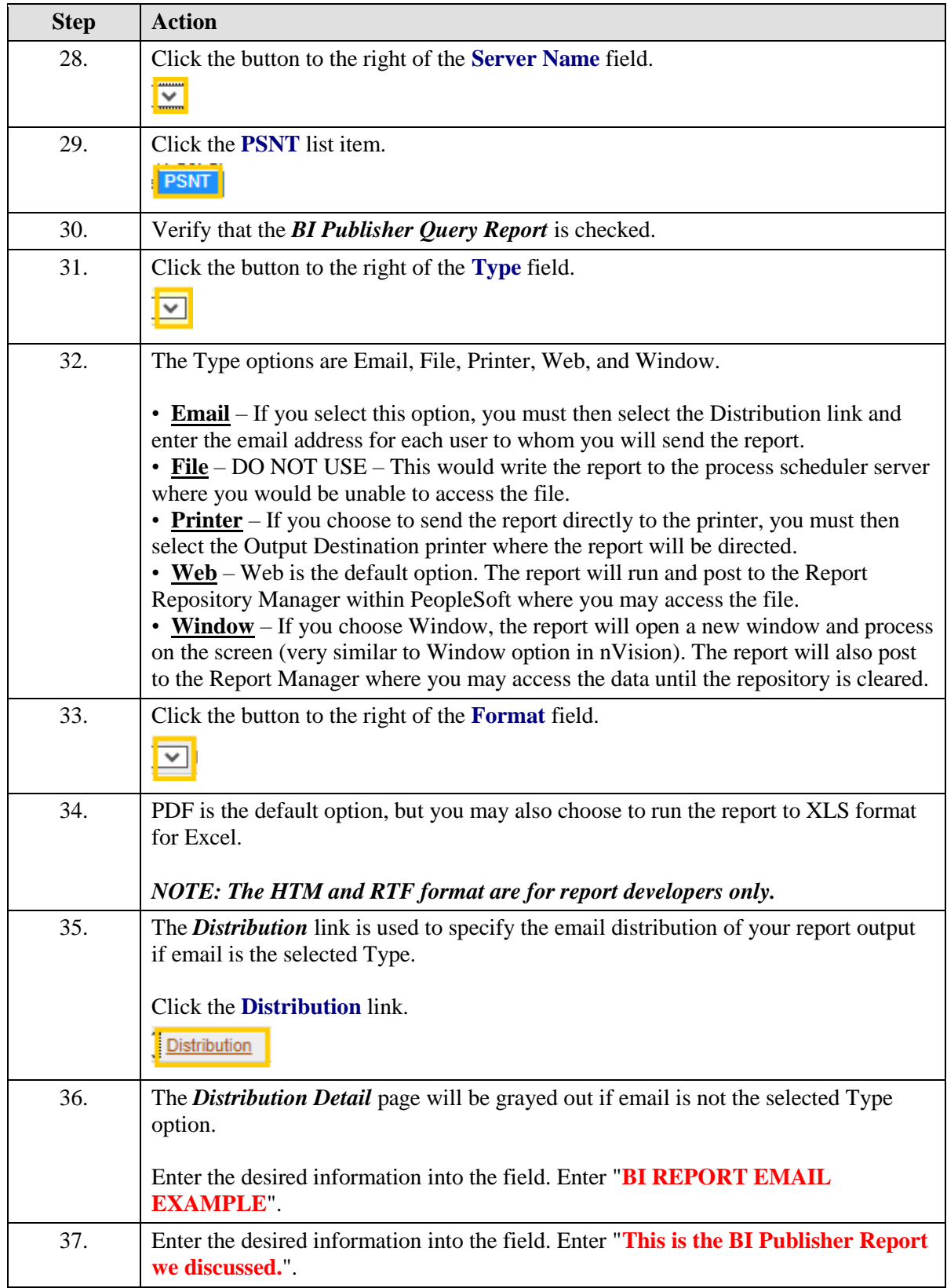

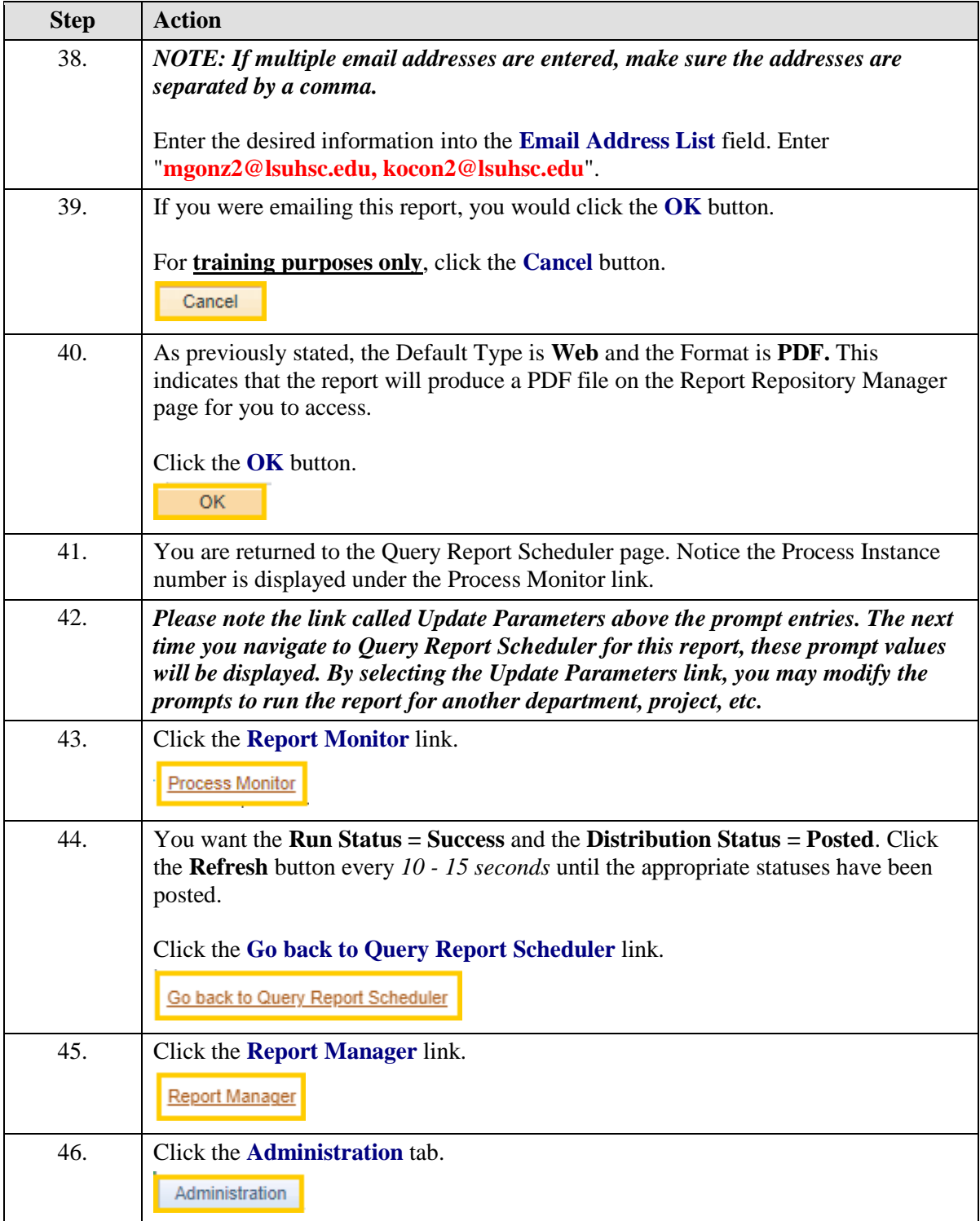

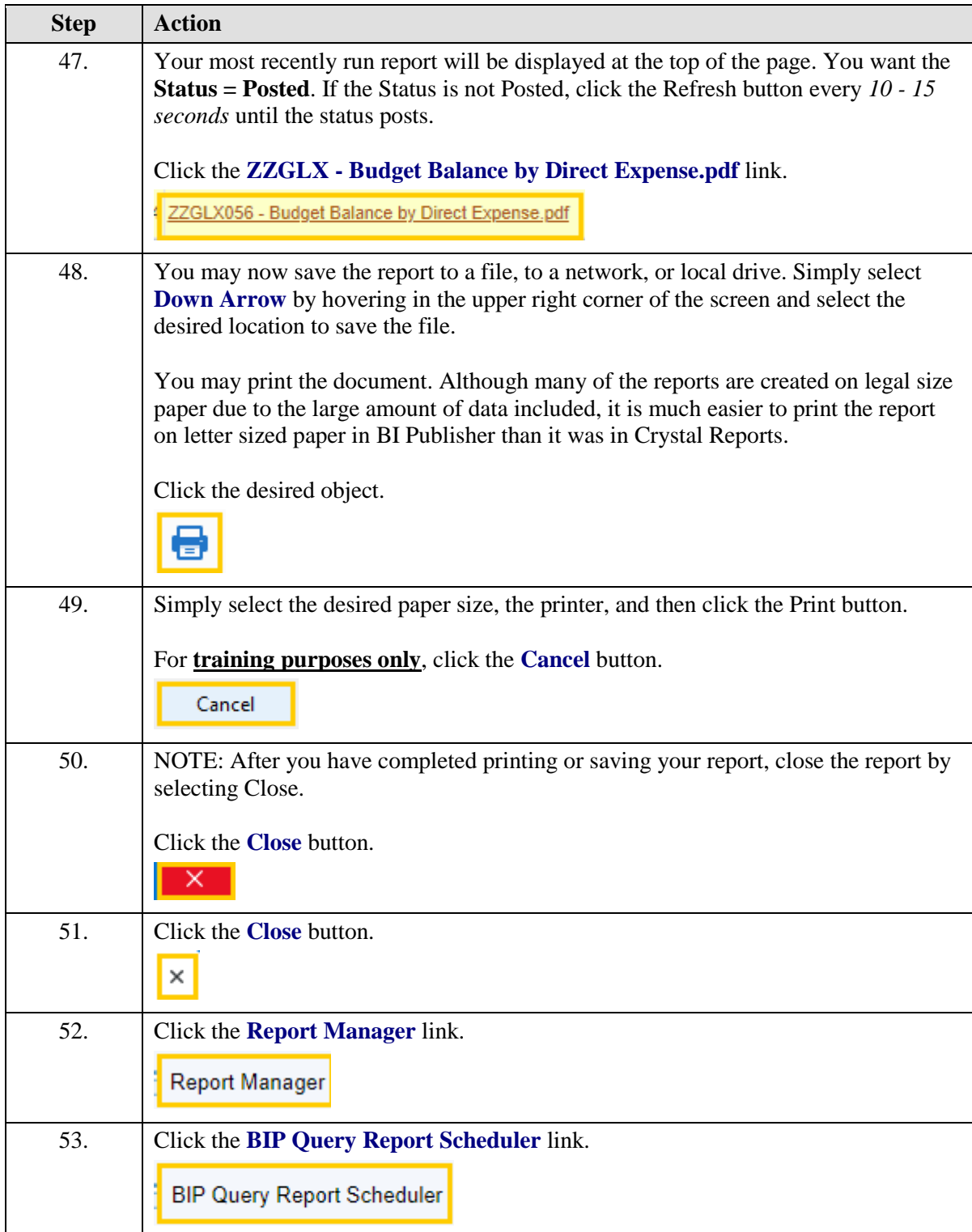

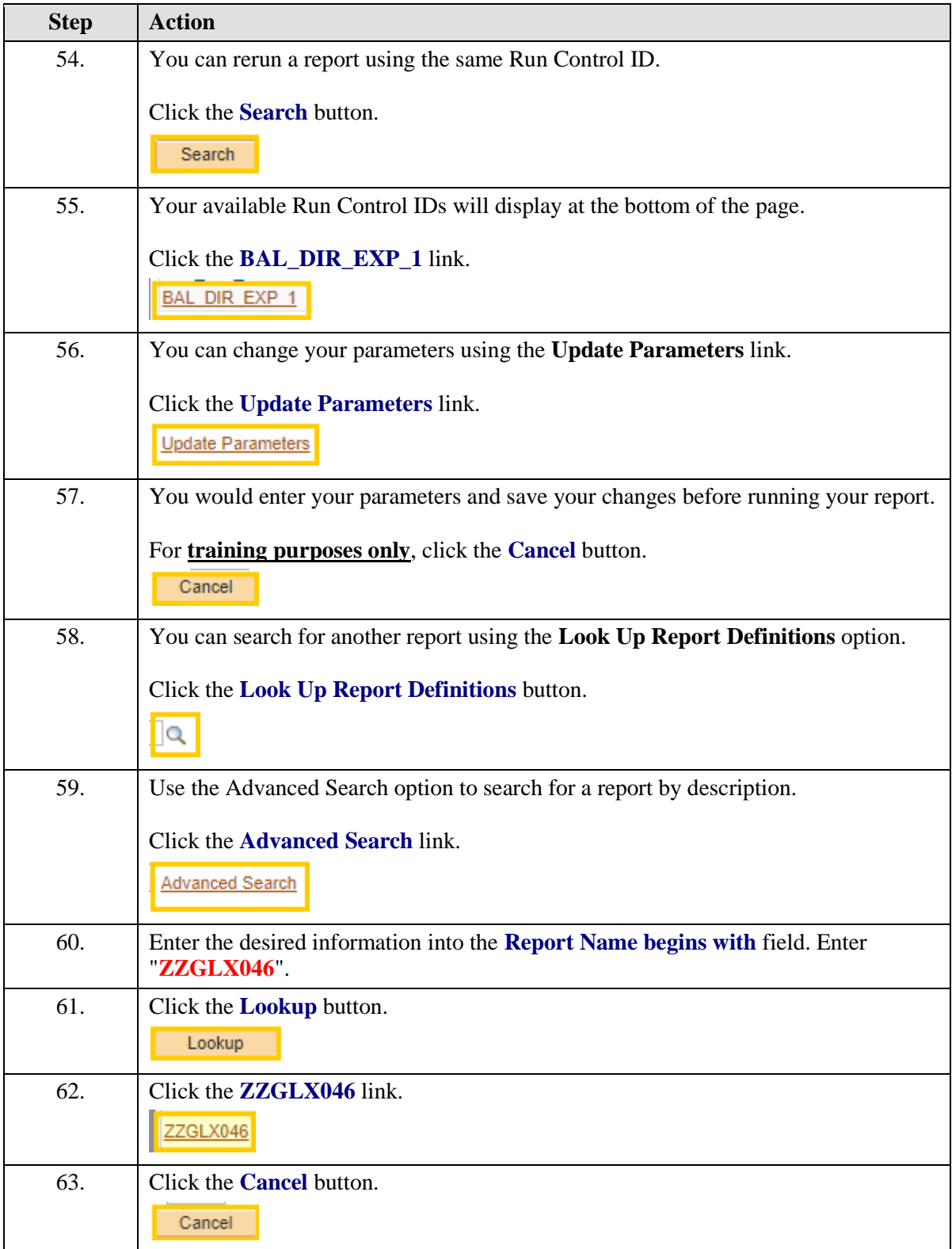

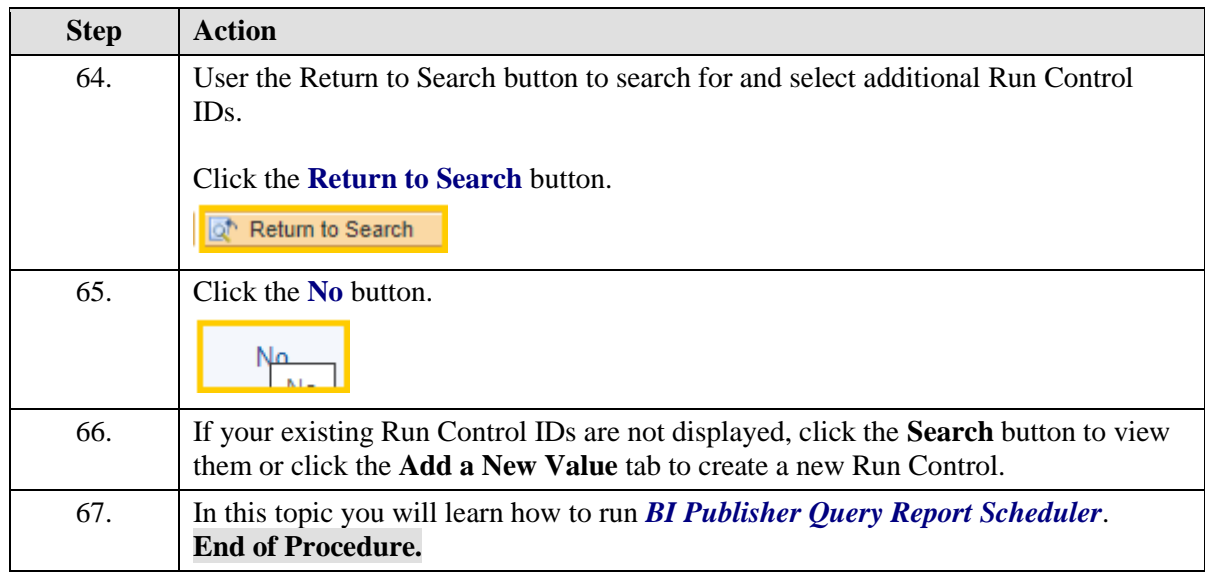

## <span id="page-20-0"></span>**Appendix**

## <span id="page-20-1"></span>Alternative Navigations

#### **Procedure**

In this topic you will find alternative navigations to the BI Publisher pages.

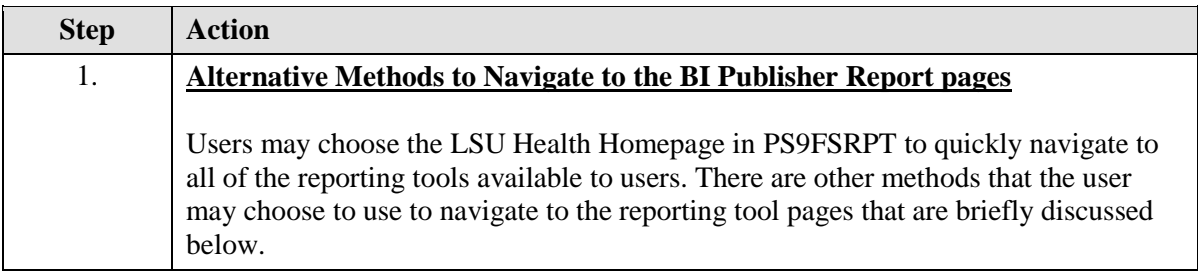

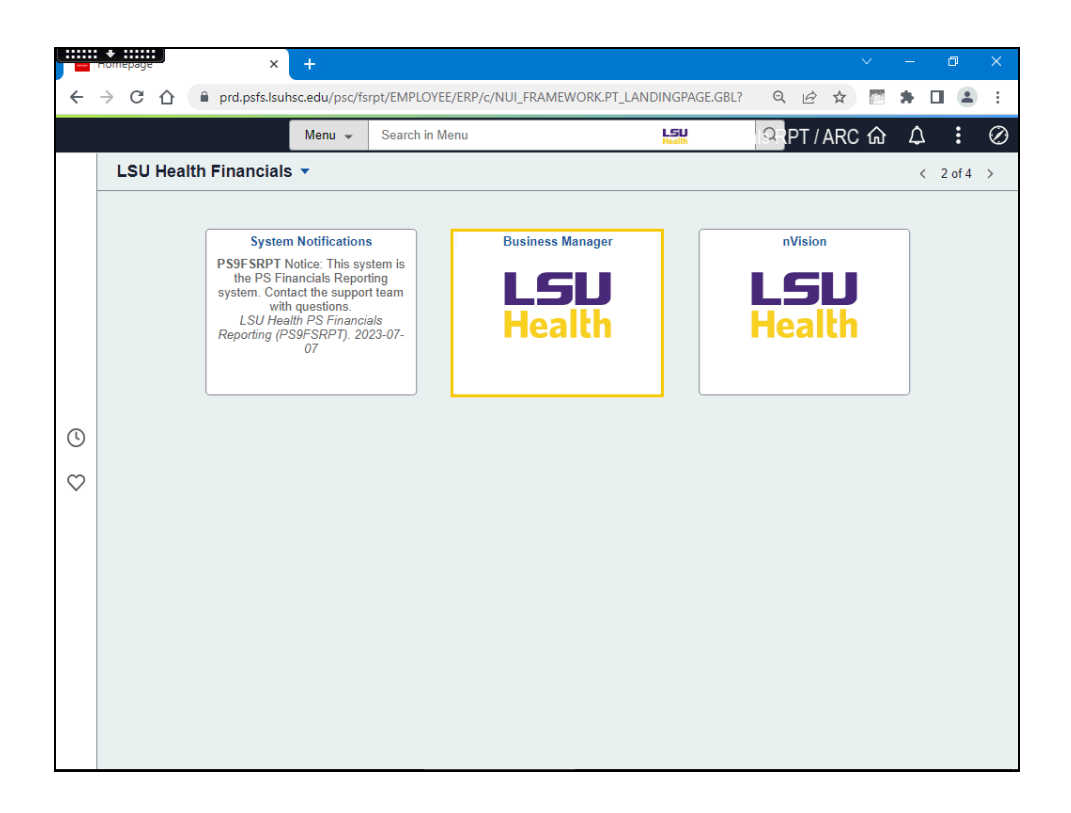

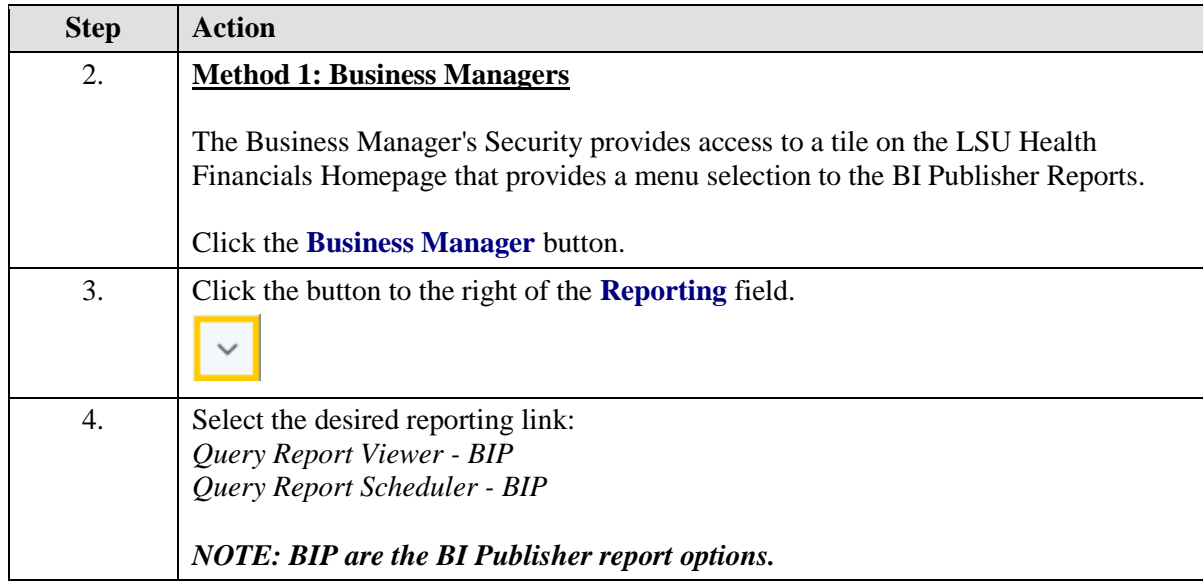

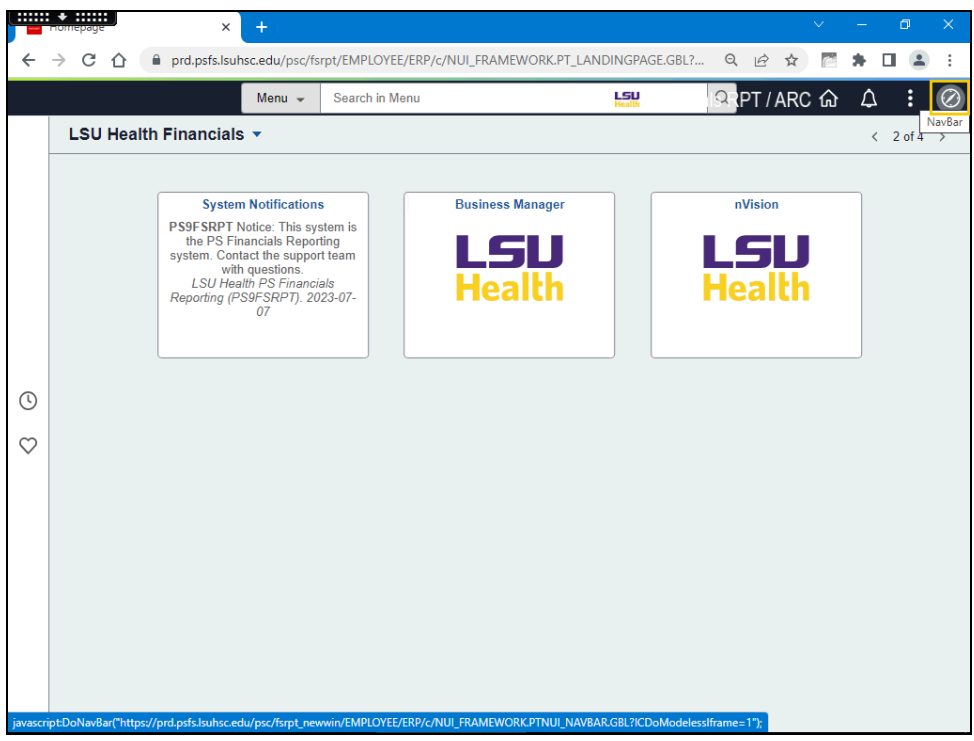

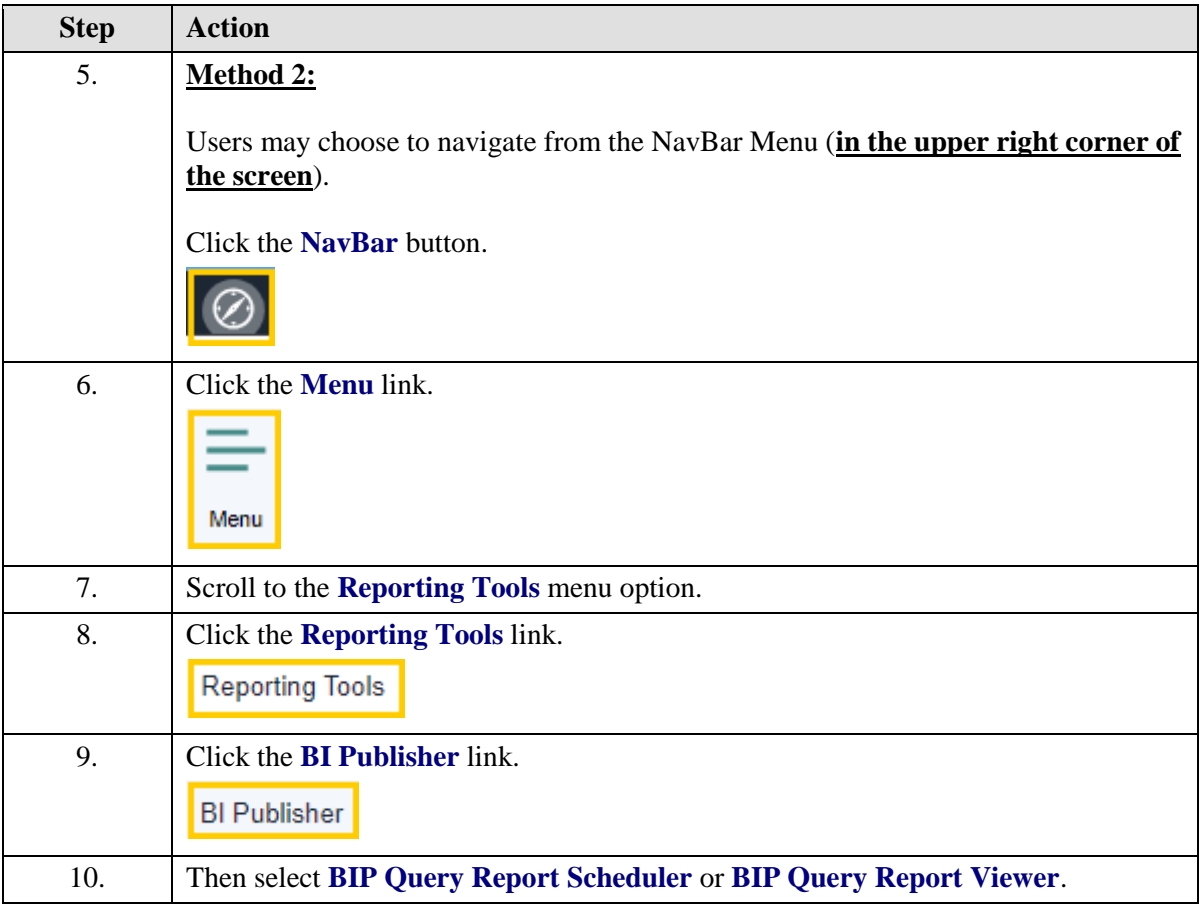

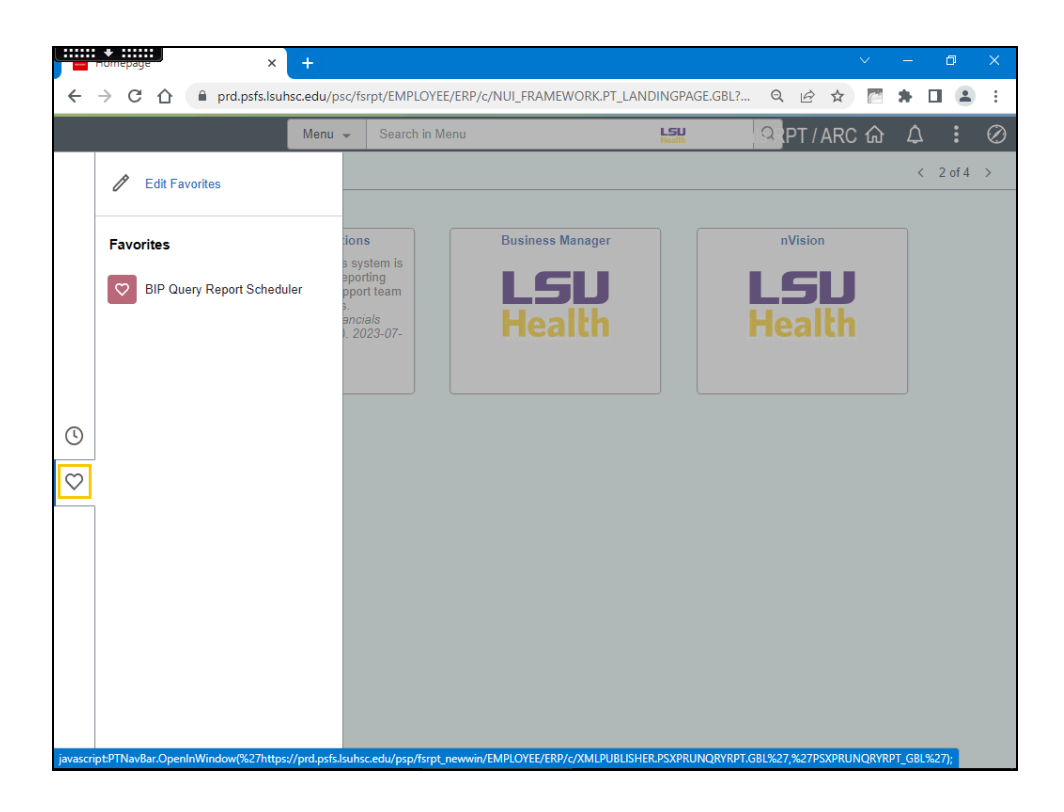

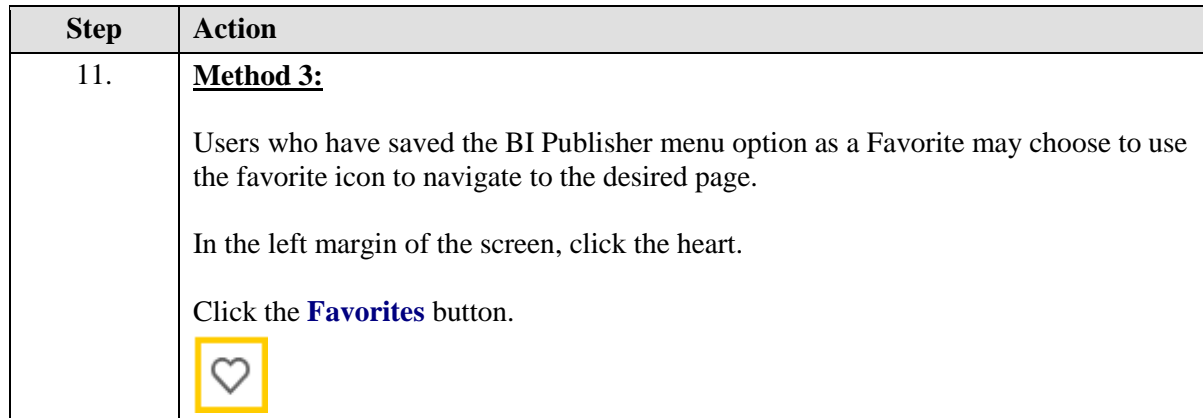

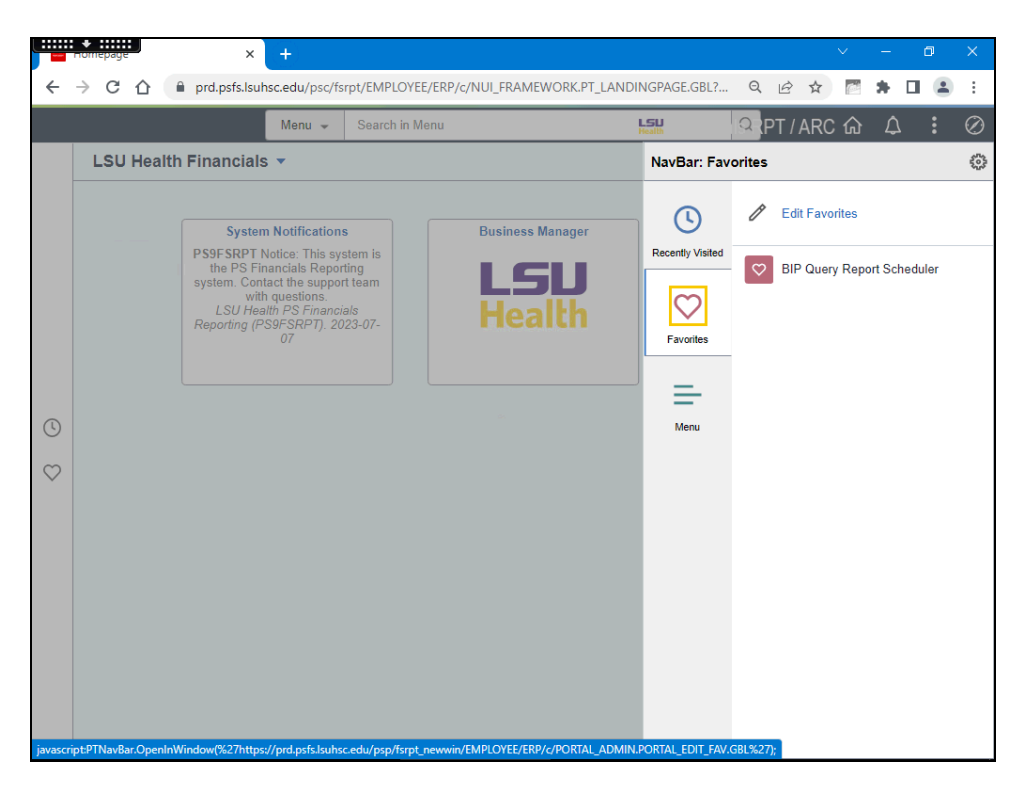

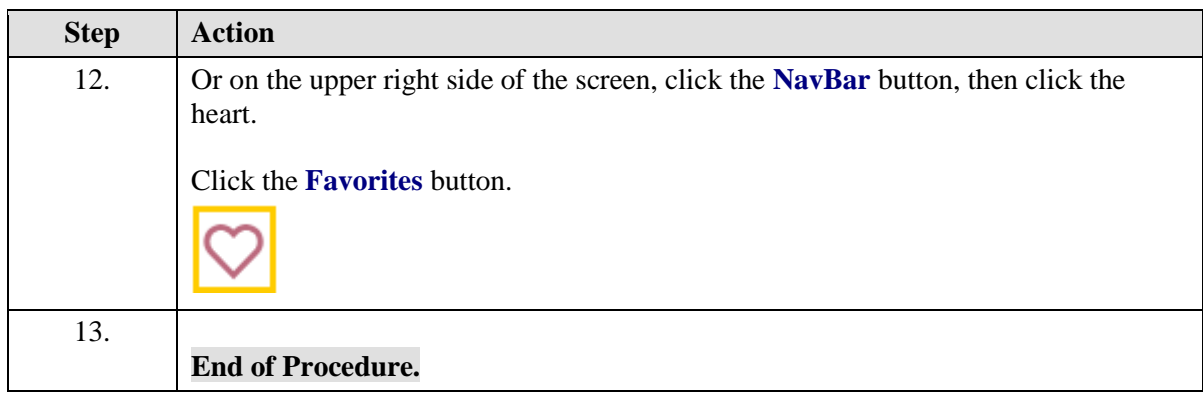